# **Cuffie con cavo Dell WH3024**

Guida per l'utente

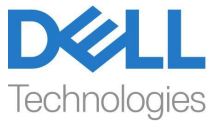

**Modello normativo: HS2401**

- **NOTA: una NOTA indica informazioni importanti che aiutano a utilizzare meglio il computer.**
- **ATTENZIONE: una ATTENZIONE indica un potenziale danno**   $\triangle^$ **all'hardware o la perdita di dati se non si seguono le istruzioni.**
- **AVVERTENZA: una AVVERTENZA indica un potenziale danno alla proprietà, lesioni personali o morte.**

**Copyright © 2023 Dell Inc. o le sue affiliate. Tutti i diritti riservati.** Dell, EMC e altri marchi sono marchi di Dell Inc. o delle sue filiali. Altri marchi possono essere marchi dei rispettivi proprietari.

2023-09

Rev. A00

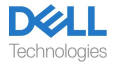

## **Contenuto**

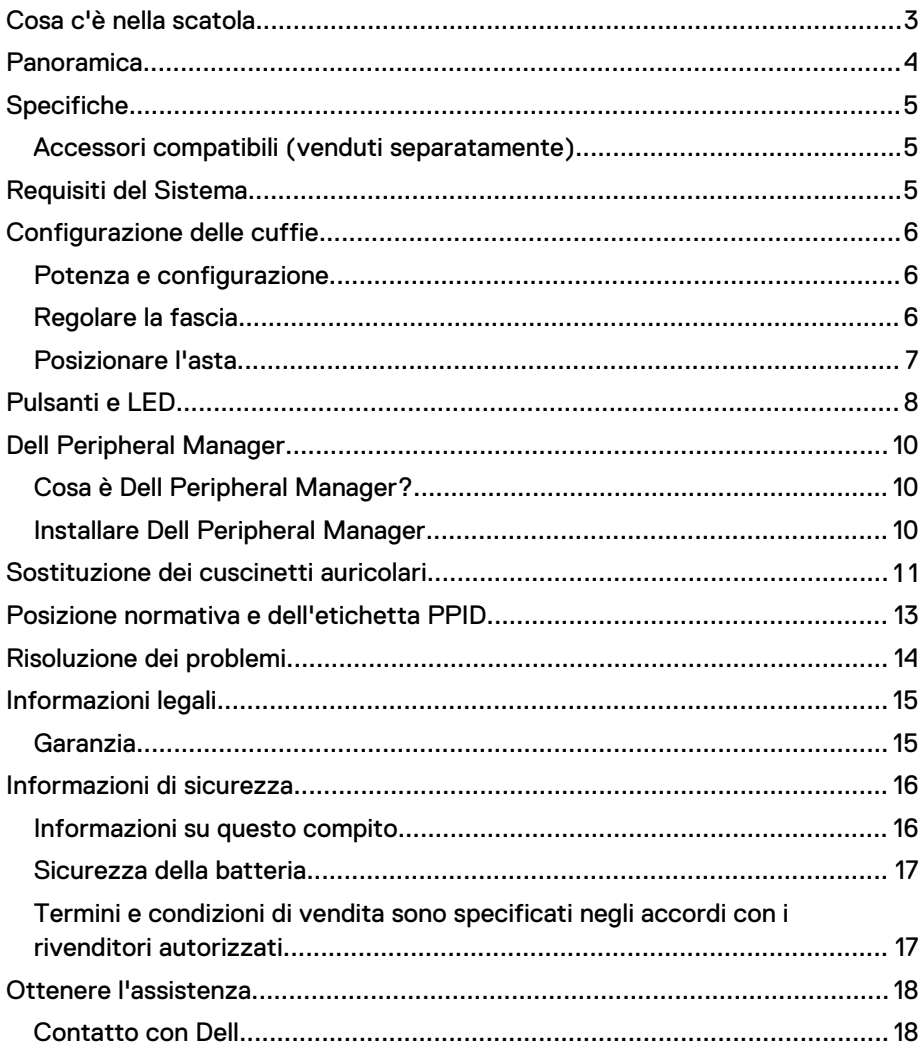

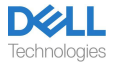

## <span id="page-3-0"></span>**Cosa c'è nella scatola**

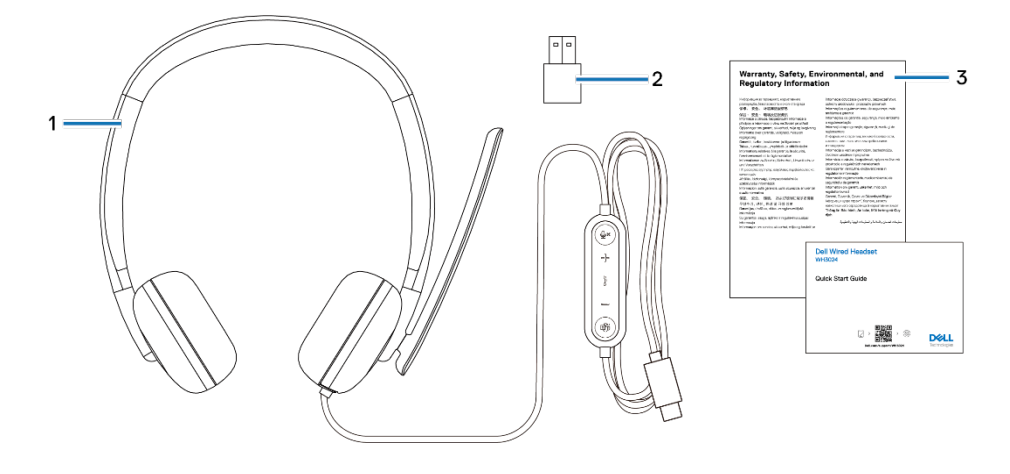

1. Cuffie WH3024 3. Documentazioni 2. Adattatore USB-A (scatola pronta)

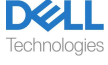

## <span id="page-4-0"></span>**Panoramica**

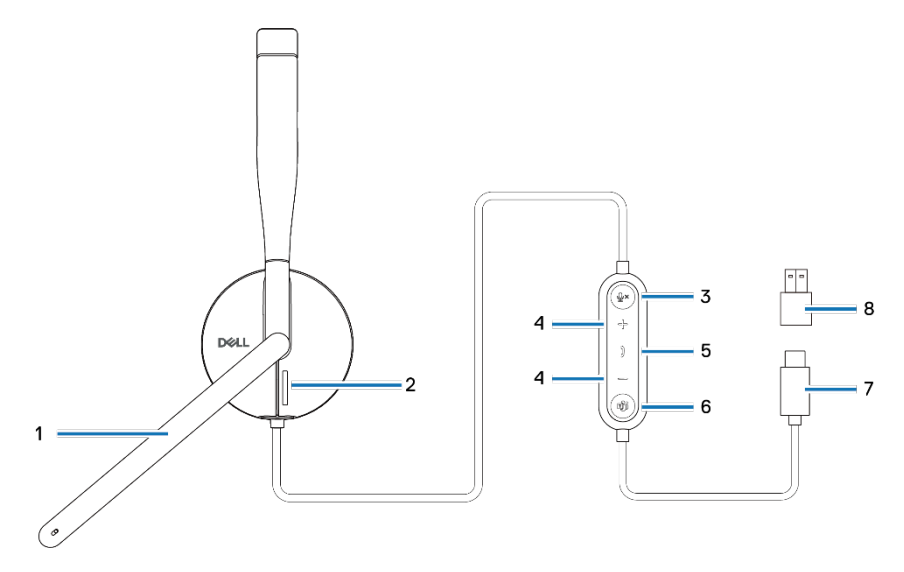

- 1. Microfono ad asta
- 3. Pulsante muto microfono con LED
- 5. Pulsante di controllo chiamate
- 7. Connettore USB-C
- 2. LED indicatore di occupato
- 4. Pulsante di controllo volume
- 6. Pulsante Microsoft Teams con LED
- 8. Adattatore USB-A

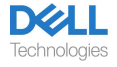

## <span id="page-5-0"></span>**Specifiche**

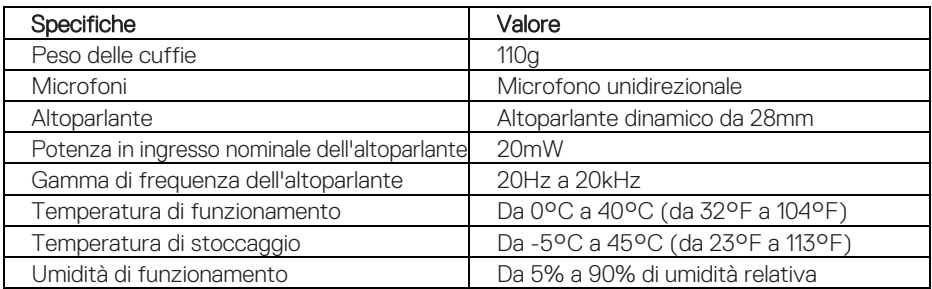

### <span id="page-5-1"></span>**Accessori compatibili (venduti separatamente)**

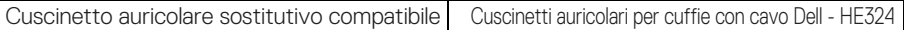

## <span id="page-5-2"></span>**Requisiti del Sistema**

Windows 10 a 64 bit, Windows 11 a 64 bit e MacOS.

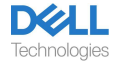

# <span id="page-6-0"></span>**Configurazione delle cuffie**

### <span id="page-6-1"></span>**Potenza e configurazione**

Accendere le cuffie collegando il cavo alla porta USB-C del computer. Viene fornito anche un adattatore USB-A come alternativa per il collegamento alla porta USB-A.

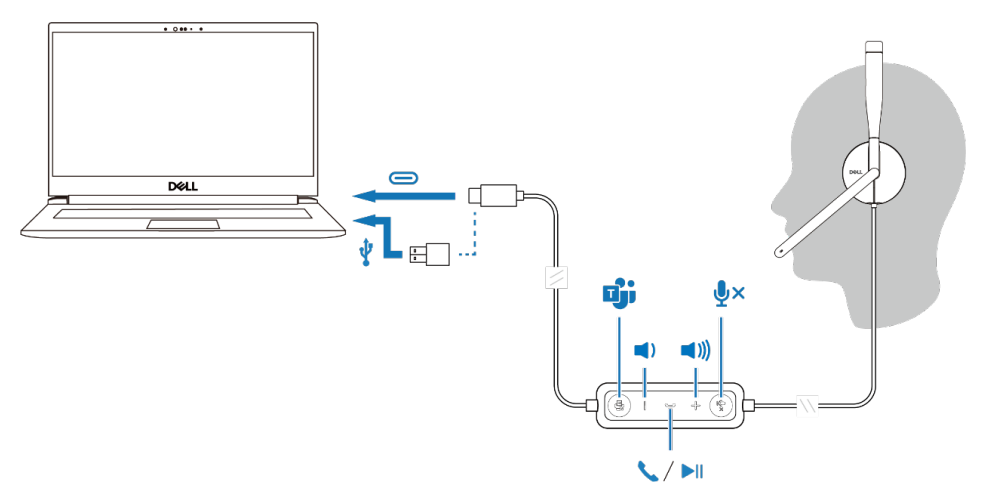

### <span id="page-6-2"></span>**Regolare la fascia**

Le cuffie possono essere indossate sia sul lato sinistro che su quello destro. Allungare o accorciare la fascia fino a quando non si adatta comodamente. Il padiglione auricolare può essere regolato al massimo di ±90 gradi. I cuscinetti dovrebbero posizionarsi comodamente al centro delle orecchie.

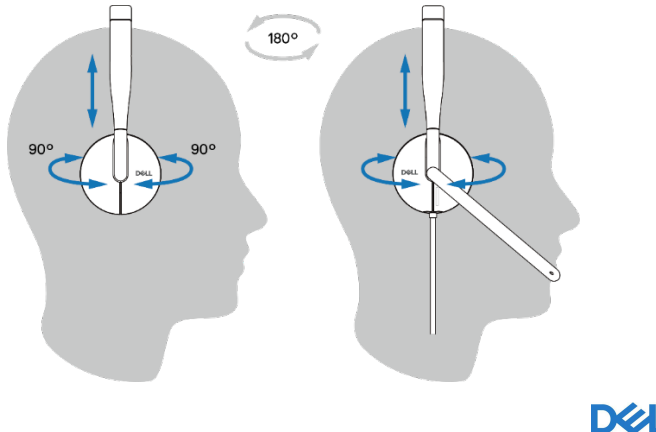

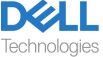

### <span id="page-7-0"></span>**Posizionare l'asta**

Abbassare il braccio del microfono per riattivare l'audio e sollevalo per disattivare l'audio. Si sentiranno i comandi vocali di attivazione microfono e disattivazione microfono, che indicano lo stato del microfono. Le cuffie si attivano o disattivano automaticamente quando il microfono con asta viene abbassato di 100 gradi o superiore, l'angolo di implementazione completo è di 130 gradi. Non è possibile disattivare o riattivare l'audio quando il microfono con asta non è abbassato.

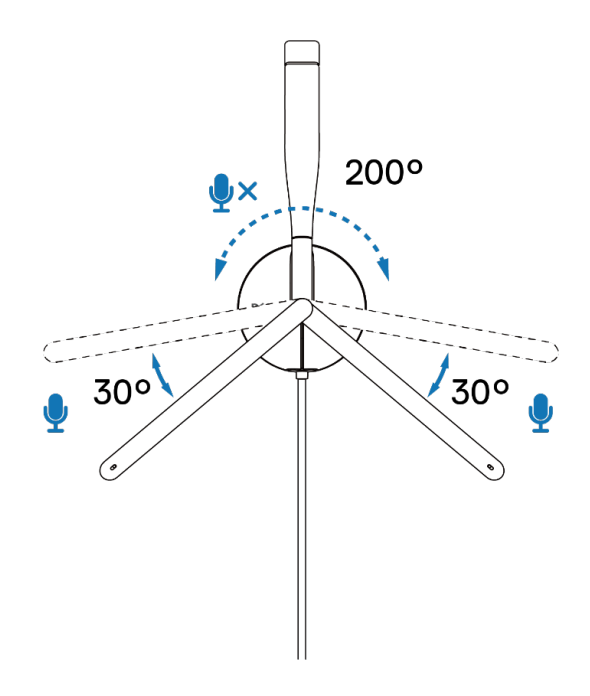

**ATTENZIONE: Per evitare di rompere il microfono con asta, non ruotarlo di oltre ±130°.**

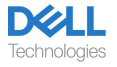

 $\triangle$ 

## <span id="page-8-0"></span>**Pulsanti e LED**

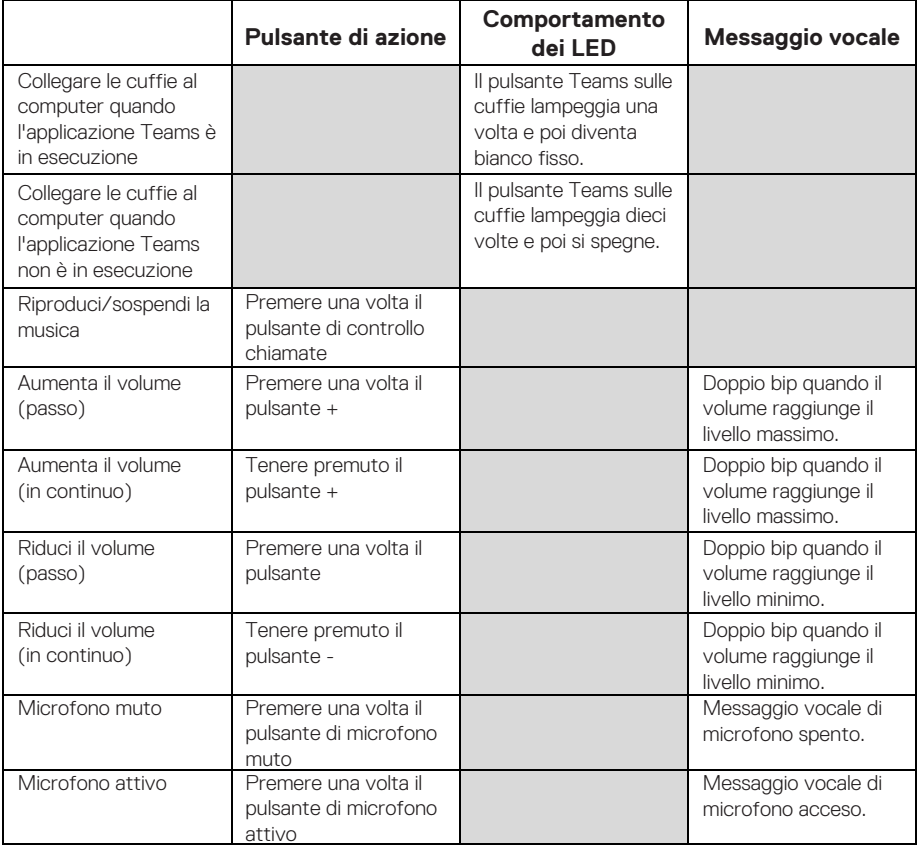

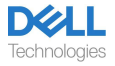

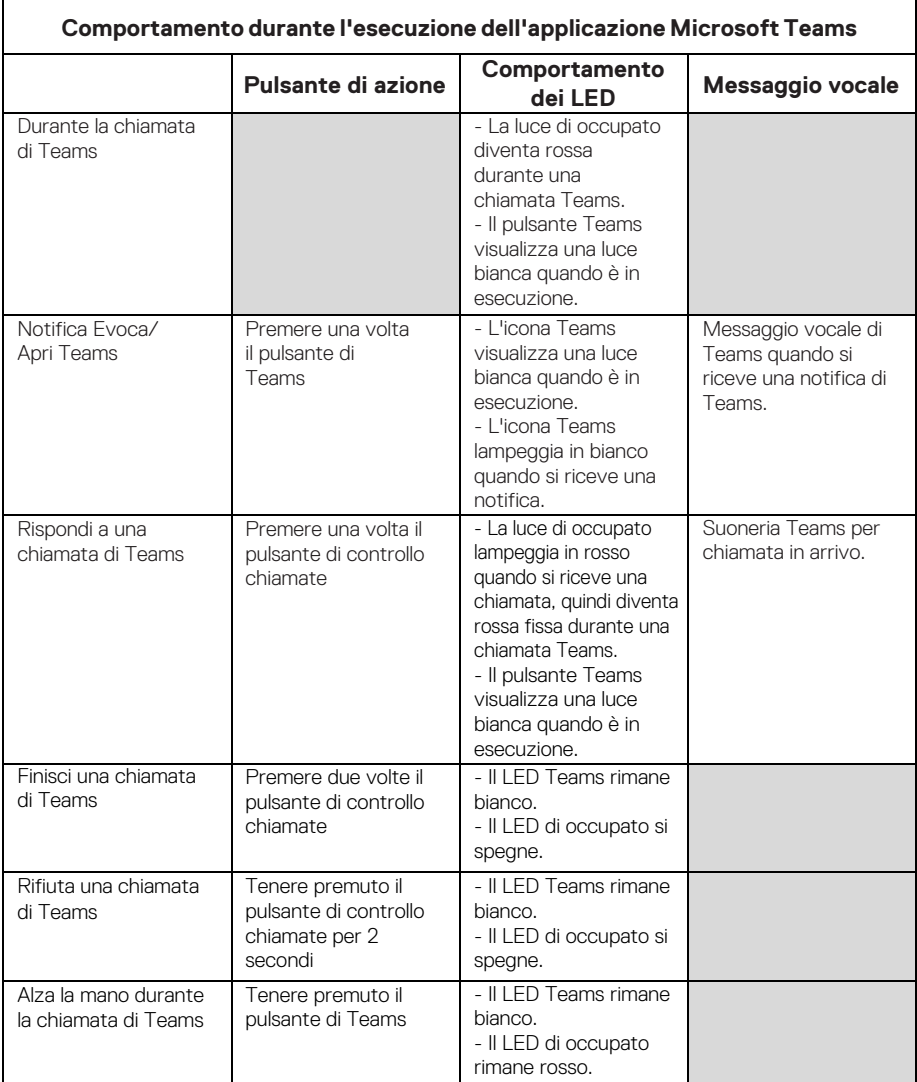

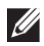

**NOTA: Se il microfono con asta viene ruotato verso l'alto, il pulsante muto non riattiverà l'audio del microfono.**

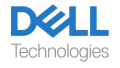

## <span id="page-10-0"></span>**Dell Peripheral Manager**

### <span id="page-10-1"></span>**Cosa è Dell Peripheral Manager?**

L'applicazione Dell Peripheral Manager consente di gestire e configurare varie periferiche Dell collegate al computer con il sistema operativo Windows. Consente all'utente di apportare modifiche alle impostazioni audio e del dispositivo con personalizzazioni aggiuntive come Modalità audio, Microfono, Sidetone, Uscita audio, Luce occupato e altro.

### <span id="page-10-2"></span>**Installare Dell Peripheral Manager**

Quando si collega il dispositivo/periferica al computer per la prima volta, viene visualizzata la richiesta di installazione ed è possibile scegliere di scaricare il software o rifiutare l'installazione.

NOTA: Se Dell Peripheral Manager non viene visualizzato entro pochi minuti, è possibile verificare manualmente la presenza di aggiornamenti [tramite Windows Update o sc](http://www.dell.com/support/dpem)aricare l'applicazione Dell Peripheral Manager da www.dell.com/support/dpem.

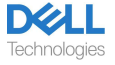

## <span id="page-11-0"></span>**Sostituzione dei cuscinetti auricolari**

#### Rimozione

Per rimuovere i cuscinetti auricolari, procedere come segue:

1. Sollevare il cuscinetto dalla parte inferiore centrale del padiglione auricolare.

2. Continuare a lavorare sui lati per liberare il cuscinetto auricolare dal padiglione auricolare.

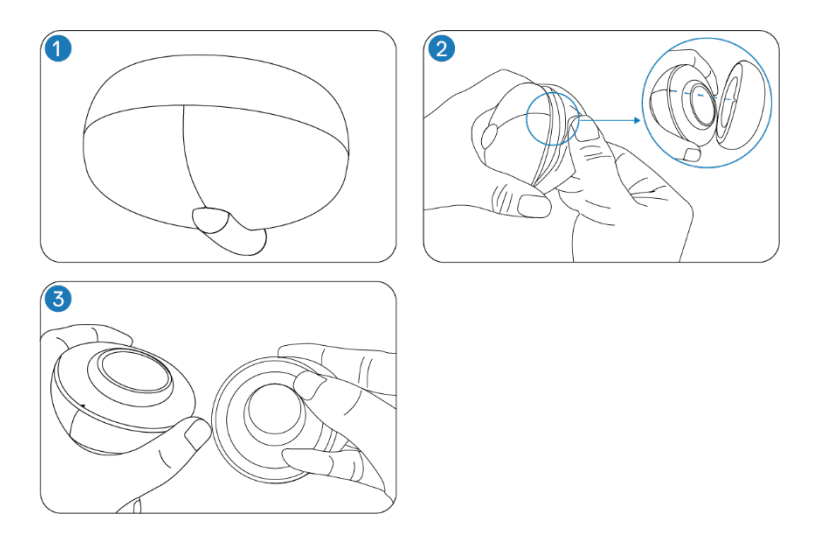

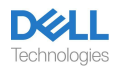

#### **Sostituzione**

Per sostituire i cuscinetti auricolari, procedere come segue:

1. Allineare la tacca sul cuscinetto auricolare al centro inferiore del padiglione auricolare.

2. Continuare ad allineare sui lati per riportare il cuscinetto auricolare al padiglione auricolare.

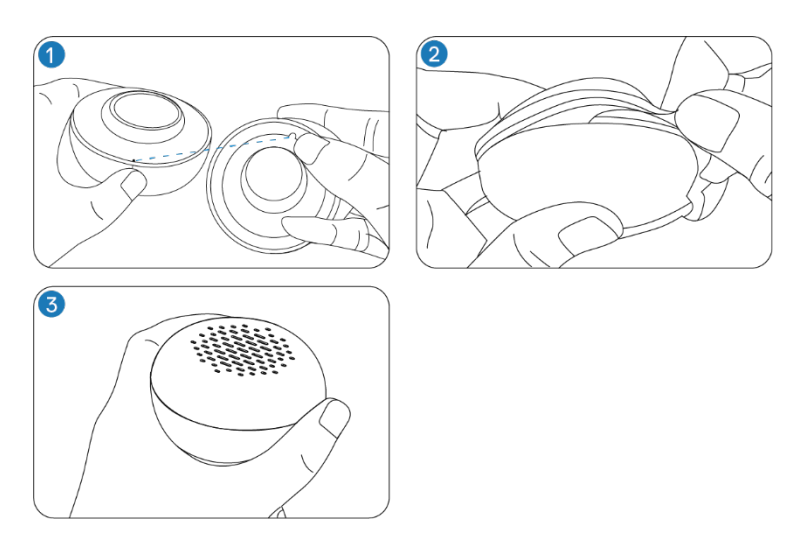

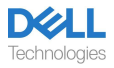

## <span id="page-13-0"></span>**Posizione normativa e dell'etichetta PPID**

L'etichetta normativa e il PPID (Identificazione della Parte del Prodotto) si trovano sotto il cuscinetto auricolare del padiglione auricolare privo di microfono ad asta.

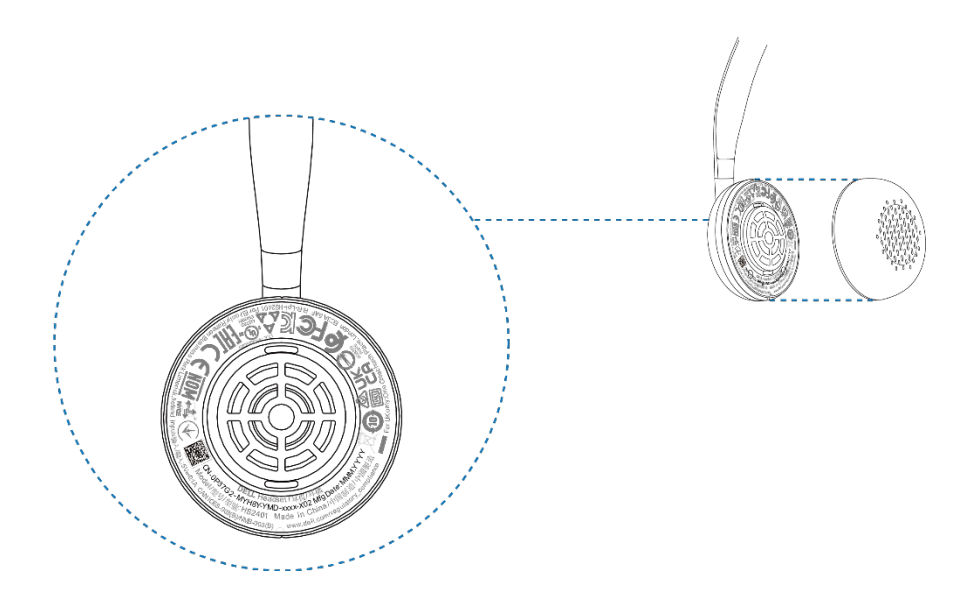

**NOTA: L'immagine è un esempio dell'illustrazione che mostra solo la posizione dell'etichetta normativa. Posizionare il cuscinetto auricolare del dispositivo per trovare le etichette o i loghi normativi applicabili.**

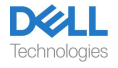

# <span id="page-14-0"></span>**Risoluzione dei problemi**

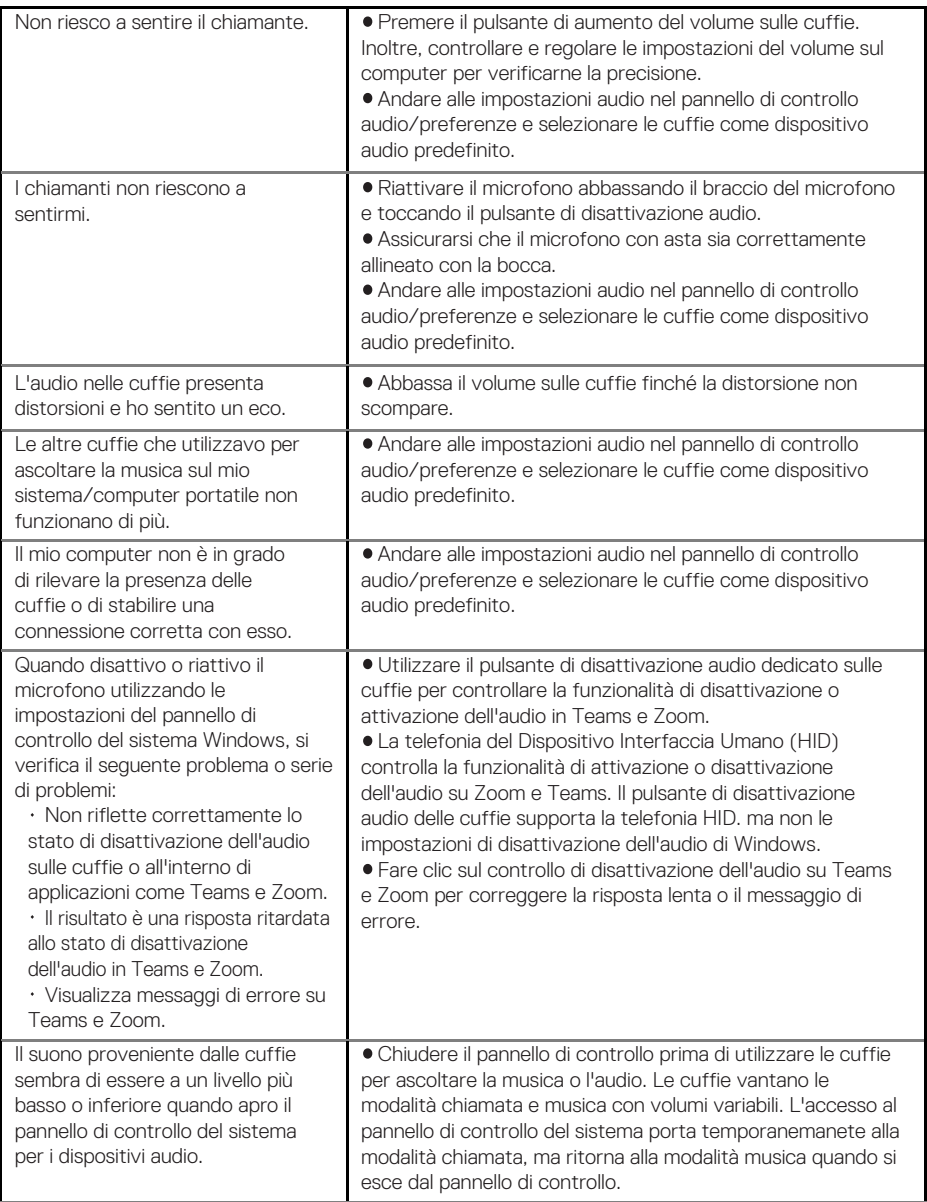

<span id="page-14-1"></span>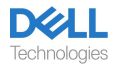

# **Informazioni legali**

### <span id="page-15-0"></span>**Garanzia**

#### **Garanzia limitata e politica di restituzione**

I prodotti a marchio Dell hanno una garanzia hardware limitata di 3 anni. Se acquistate insieme a un sistema Dell, seguirà la garanzia del sistema.

#### **Per i clienti statunitensi:**

L'acquisto e l'utilizzo di questo prodotto sono soggetti al contratto con l'utente finale di Dell, [disponibile all'indirizzo](https://www.dell.com/learn/us/en/uscorp1/terms-of-saleGUID-29ADE39C-D15A-45DE-9366-5AC030321D02) www.dell.com/ terms. Questo documento contiene una clausola di arbitrato vincolante.

#### **Per i clienti europei, mediorientali e africani:**

I prodotti a marchio Dell venduti e utilizzati sono soggetti ai diritti legali dei consumatori nazionali applicabili, ai termini di qualsiasi accordo di vendita al dettaglio da voi stipulato (che si applicherà tra v[oi e il rivendito](https://www.dell.com/)re) e ai termini contrattuali di Dell per l'utente finale.

Dell può anche fornire una garanzia hardware aggiuntiva; i dettagli completi del contratto con l'utente finale e dei termini della garanzia Dell sono disponibili all'indirizzo www.dell.com, selezionando il proprio paese dall'elenco in fondo alla pagina "home" e cliccando sul link "termini e condizioni" per i termini dell'utente finale o sul link "supporto" per i termini della garanzia.

#### **Per i clienti non statunitensi:**

[I prodotti a ma](https://www.dell.com/)rchio Dell venduti e utilizzati sono soggetti ai diritti legali applicabili ai consumatori a livello nazionale, ai termini di qualsiasi contratto di vendita al dettaglio da voi stipulato (che sarà valido tra voi e il rivenditore) e ai termini di garanzia di Dell. Dell può anche fornire una garanzia hardware aggiuntiva: è possibile trovare i dettagli completi dei termini della garanzia Dell visitando il sito www.dell.com, selezionando il paese dall'elenco nella parte inferiore della pagina "Home" e quindi facendo clic sul collegamento "Termini e condizioni" o "Assistenza" per i termini di garanzia.

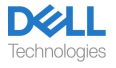

# <span id="page-16-0"></span>**Informazioni di sicurezza**

### <span id="page-16-1"></span>**Informazioni su questo compito**

Per ridurre i rischi di incendio, scosse elettriche, lesioni personali e danni materiali, leggere tutte le istruzioni per l'uso e le seguenti istruzioni di sicurezza prima di utilizzare questo dispositivo.

Utilizzare solo prodotti e accessori designati per questo dispositivo.

- Se si sviluppa un'irritazione cutanea dopo l'uso di questo dispositivo, interrompere l'utilizzo del dispositivo e contattare DELL.
- Non lasciare che i bambini giochino con piccole parti del dispositivo, poiché  $\bullet$ esse potrebbero entrare nelle vie respiratorie del bambino e causare soffocamento.
- $\bullet$ Non smontare il dispositivo poiché ciò potrebbe provocare scosse elettriche e altri rischi. Uno smontaggio improprio può causare scosse elettriche se il telefono viene utilizzato nuovamente.
- Se il dispositivo si surriscalda o presenta danni alla custodia, al cavo o alla  $\bullet$ spina, scollegarlo e interromperne l'uso.
- $\mathcal{A}$  L'utilizzo del dispositivo a livelli di volume elevati o a livelli di pressione  $\bullet$ sonora elevati può causare danni temporanei o permanenti all'udito. Non esiste un'impostazione di volume specifica applicabile a tutti, tuttavia, si dovrebbe sempre regolare il volume delle cuffie o delle cuffie su un livello medio ed evitare l'esposizione prolungata a volumi elevati. Più forte è il suono, più velocemente porterà a danni all'udito. Quando si utilizzano cuffie o auricolari con dispositivi diversi, il volume dell'audio riprodotto potrebbe variare. Il volume del suono emesso dipende dal dispositivo utilizzato e dalle sue impostazioni. Se si avverte qualche disagio, si dovrebbe smettere di usare questo dispositivo con un auricolare o delle cuffie e fare controllare l'udito da un medico. Per proteggere l'udito, gli esperti raccomandano quanto segue
- 1. Diminuire il volume audio prima di accendere l'auricolare/le cuffie e utilizzare il minimo volume possibile.
- 2. Non tentare di aumentare il volume per attutire il rumore circostante. Se possibile, utilizzare l'auricolare/le cuffie in un ambiente tranquillo con un basso rumore di fondo.
- Limitare il tempo di utilizzo delle cuffie/auricolare a livelli di volume elevati. 3.
- Diminuire il volume se il suono delle cuffie o dell'auricolare interferisce con il parlato delle persone circostanti. 4.
- Se si utilizzano cuffie o auricolari durante la guida, controllare le leggi locali  $\bullet$ relative ai telefoni cellulari o agli auricolari e concentrarsi su come garantire una guida sicura. L'uso di cuffie o auricolari che coprano entrambe le orecchie durante la guida, inclusa la bicicletta, riduce la capacità di sentire altri suoni e

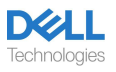

può comportare un rischio significativo per te e gli altri ed è illegale nella maggior parte dei paesi.

- Collegare ed utilizzare le cuffie/auricolari in-ear eventualmente forniti a  $\bullet$ corredo della presente unità secondo le istruzioni impartite. Non forzare l'inserimento delle cuffie/auricolari in-ear nel condotto uditivo. Consultare il medico se rimangono incastrati nel condotto uditivo.
- <span id="page-17-0"></span> $\bullet$ Utilizzare solo i caricabatterie forniti da DELL per caricare il dispositivo e seguire le istruzioni di ricarica fornite. Inoltre, se le cuffie vengono ricaricate utilizzando il caricabatterie per il telefono cellulare, utilizzare solo caricabatterie approvati e forniti dal produttore del telefono cellulare per quel modello. Non usare il caricabatterie per nessun altro scopo. Assicurarsi che la tensione operativa corrisponda alla tensione dell'alimentatore.

### **Sicurezza della batteria**

- <span id="page-17-1"></span>Se il dispositivo è dotato di batteria integrata non sostituibile, non tentare di  $\bullet$ aprire il dispositivo o sostituire la batteria per evitare lesioni personali e/o danni al dispositivo.
- Non gettare il prodotto o le batterie usate nel fuoco, né lasciarli in luoghi con  $\bullet$ temperature superiori a 45°C (104°F).

L'apparecchiatura è destinata all'uso in aree residenziali, commerciali e industriali non congestionate. L'apparecchiatura appartiene alla classe B per la compatibilità elettromagnetica.

### **Termini e condizioni di vendita sono specificati negli accordi con i rivenditori autorizzati**

Il simbolo del bidone dei rifiuti barrato indica che le apparecchiature elettriche ed elettroniche usate e le batterie non devono essere smaltite con i rifiuti urbani indifferenziati; vengono smaltiti separatamente dagli altri rifiuti. L'apparecchiatura soddisfa i requisiti del Regolamento tecnico dell'Unione doganale "Compatibilità elettromagnetica delle apparecchiature tecniche" (TR CU 020/2011). L'apparecchiatura soddisfa i requisiti dei Regolamenti tecnici dell'Unione economica eurasiatica "Sulla restrizione dell'uso di sostanze pericolose nei prodotti elettrici ed elettronici" (TR EAEU 037/2016).

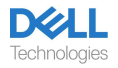

## <span id="page-18-0"></span>**Ottenere l'assistenza**

### <span id="page-18-1"></span>**Contatto con Dell**

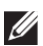

**NOTA: Se non si dispone di una connessione Internet attiva, è possibile trovare le informazioni di contatto sulla fattura di acquisto, sulla bolla di accompagnamento, sulla fattura o sul catalogo dei prodotti Dell.** 

Dell fornisce diverse opzioni di supporto e assistenza online e telefoniche. La disponibilità varia a seconda del paese e del prodotto e alcuni servizi potrebbero non essere disponibili nella propria zona. Per contattare Dell per problemi di vendita, supporto tecnico o assistenza clienti:

Passi:

1. Accedere a www.dell.com/support.

2. Selezionare la categoria di supporto.

3. Verificare il proprio paese o regione nell'elenco a discesa Scegli un Paese/ Regione nella parte inferiore della pagina.

4. Selezionare il servizio appropriato o il link di supporto in base alle proprie esigenze.

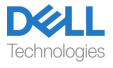